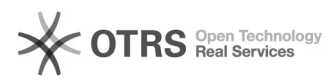

# Eingehende Anrufe auf zulässige[..] **Eingehende Anrufe auf zulässige[..]** 01/26/2025 15:29:05

# **FAQ Article Print**

### **Category:** e-fon PRO (Dienste, Funktionen, Portal) **Votes:** 0 **State:** public (all) **Result:** 0.00 % **Language:** de **Last update:** 05/18/2016 07:51:48

*Keywords*

Sperrliste einrichten Whitelist Blacklist White List Black List Anrufer sperren Anrufer einschränken

#### *Symptom (public)*

#### *Problem (public)*

Sie möchten auf einem Ihrer e-fon Anschlüsse nur Anrufe von wenigen ausgewählten Anrufern zulassen? Richten Sie eine 'White List' für erlaubte Rufnummern ein!

#### *Solution (public)*

Um eingehende Anrufe nur auf wenige, erwünschte Anrufer einzuschränken,<br>können Sie im e-fon Portal > Rufumleitungen eine White List einrichten.<br>Achtung: mit Aufschalten dieser Funktion bleiben Sie nur noch für die manuell eingetragenen Nummern erreichbar - alle anderen Anrufer werden abgewiesen!

## Markieren Sie dazu

- Checkbox ,Ankommende Anrufe sperren' Checkbox ,Sperrliste verwenden'<br>Wählen Sie im Aufklapp Menü den Eintrag 'Erlaubte Nummern', um eine Whitelist<br>einzutragen Fügen Sie über Schaltfläche ,Zahnrad' Ihrer White List beli Nummern hinzu

(Achtung: Nummern müssen mit internationaler Vorwahl (+4x oder 004x) eingetragen werden)

Sie können für jede Nummer im Feld Kommentar auch einen Namen speichern. Damit

behalten Sie Übersicht, wenn Sie die Liste zu einem späteren Zeitpunkt überarbeiten möchten.